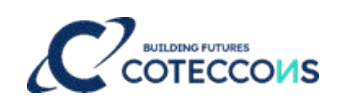

# **TUTORIAL TO ATTEND ONLINE ANNUAL GENERAL MEETING OF SHAREHOLDERS FOR FISCAL YEAR 2023**

# **CONTENTS**

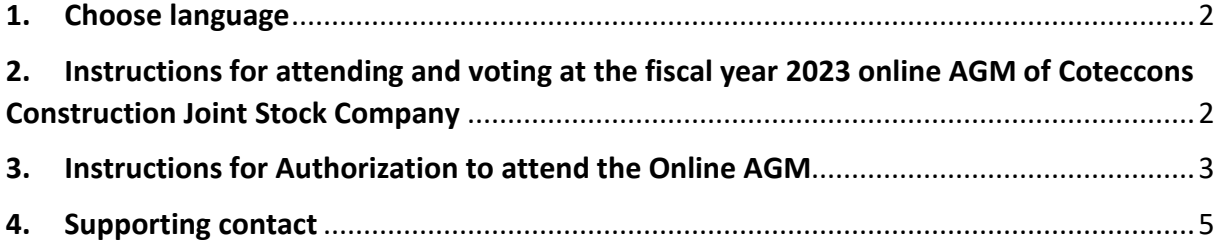

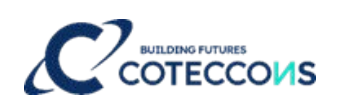

### <span id="page-1-0"></span>**1. Choose language**

On top right corner – Click on the white square icon.

(Note: VI = Vietnamese, EN = English)

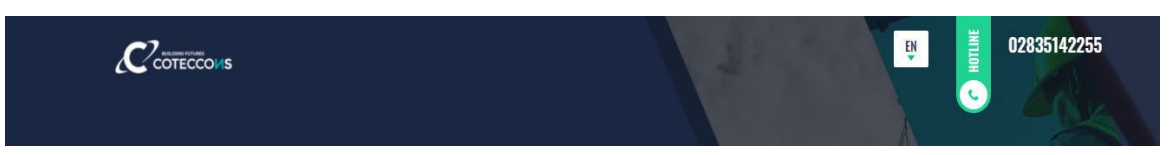

# <span id="page-1-1"></span>**2. Instructions for attending and voting at the fiscal year 2023 online AGM of Coteccons Construction Joint Stock Company**

To attend the online AGM of Shareholders and vote by electronic voting, a Shareholder or a Shareholder's authorized person can log in according to the following steps:

# **Step 1: Log in**

Shareholders use one of the following devices: computer/tablet/smartphone or other electronic devices with internet connection and access to the address: **ctd.bvote.vn** à Click **"Shareholders Login"**

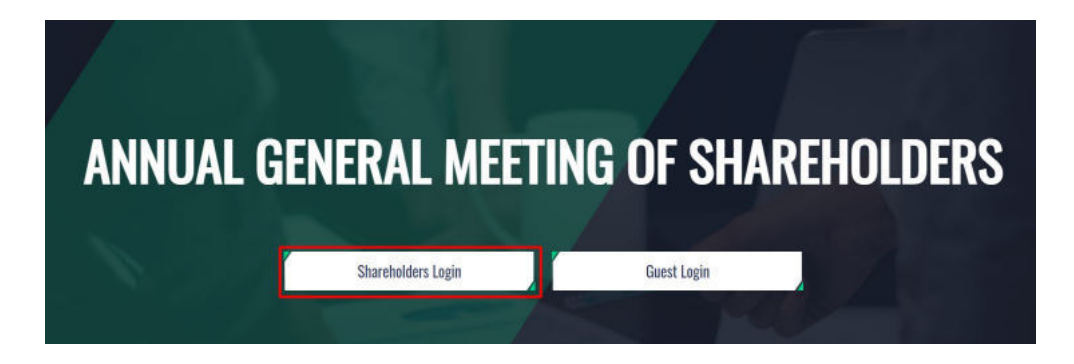

**Notes**: Shareholders should use one of the browsers Chrome, Firefox, Coccoc, Safari… on your computer or smartphone for the best performance.

- Enter **Username** (Username was provided in the invitation letter).
- Enter **Password** (Password was provided in the invitation letter).
- Then click **"Log in".**

*If Shareholders forget their passwords:*

- *Click "Forgot password?"*
- *Enter the OTP code which will be sent to the phone number registered by the Shareholder at the Vietnam Securities Depository (VSD)/ Coteccons.*
- *Then click "Login".*

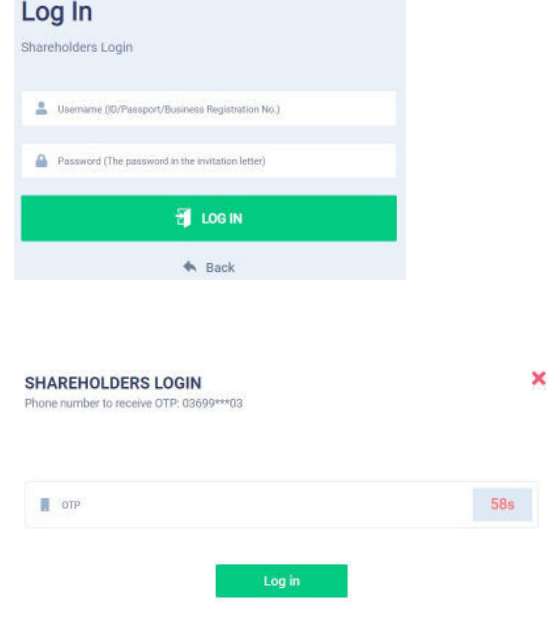

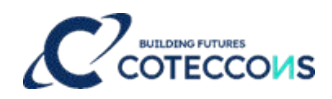

### **Step 2: Confirm to attend the meeting**

Shareholders click **"I Confirm to Attend The Meeting"** to access the online meeting room.

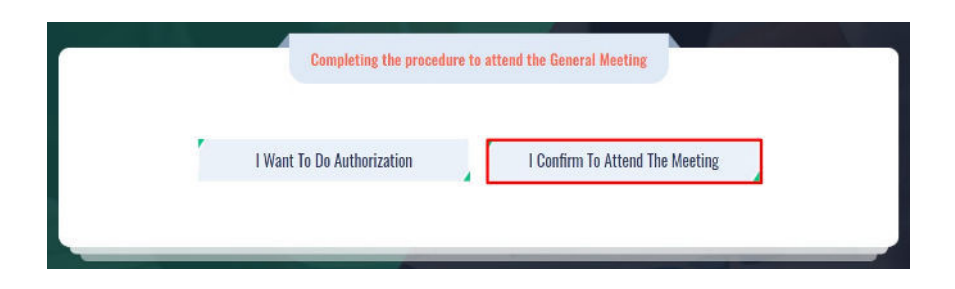

#### **Step 3: Voting on the matters**

a. Shareholders choose the opinions *Affirmative votes - Negative votes - Abstention* for each matter.

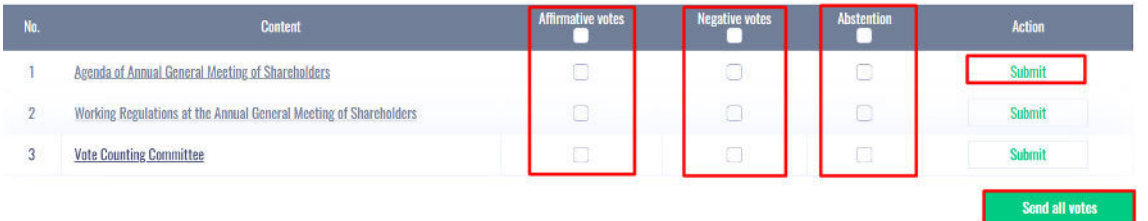

- b. Then click **"Submit"** for each matter or click **"Send all votes"** for the selected matters
- c. Shareholders cannot change the voting results after they have been successfully submitted to the system.

#### **Step 4: Discussions in the meeting**

Shareholders discuss in the AGM under the guidance of the Chairman as the following forms:

Shareholders click on the icon **"Register for discussion"** at the bottom right corner of the screen.

# **MAKE A VOTE**

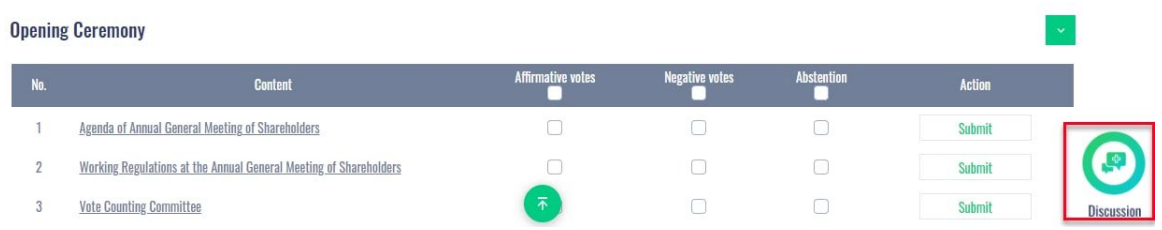

Then enter the content to register for discussion and then click **"Submit".** Time to submit comments is from 13:30, October 17<sup>th</sup>, 2023, until the Meeting ends the discussion part.

#### <span id="page-2-0"></span>**3. Instructions for Authorization to attend the Online AGM**

Step 1: In case a Shareholder wants to authorize another person to attend the Online Meeting, Shareholders can log in the system according to the instructions in Section 1 - Step 1 of this Guide, and select **"I want to do authorization"**.

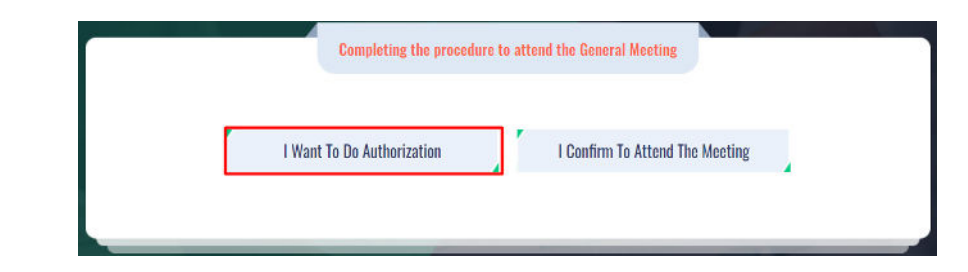

## **Step 2:**

**a. Direct authorization**: Download the authorization form, fill in the information and then deliver it to the Coteccons at the following address: Investor Relations - 236/6 Dien Bien Phu, Ward 17, Binh Thanh District , Ho Chi Minh City before 5:00 p.m. on October 10, 2023

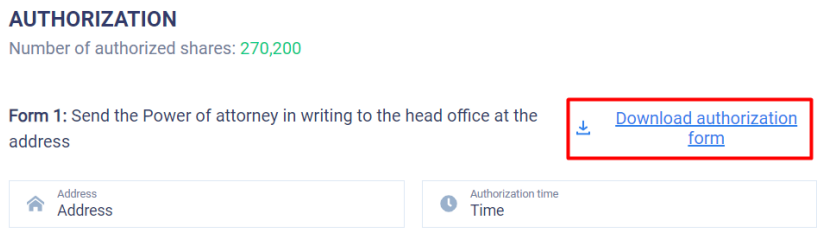

### **b. Online authorization:**

- Shareholders have to enter full information of the authorized person in the form and then click **"Continue"**

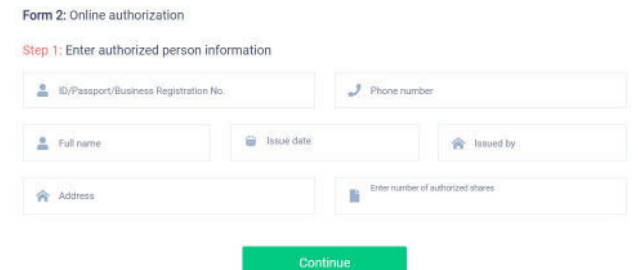

- Shareholders click download **"Power of attorney"**, sign/seal to confirm the authorization

Step 2: Shareholders please download the power of attorney to sign/seal

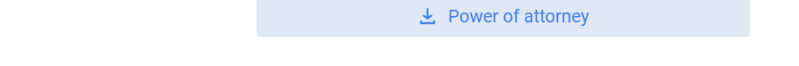

- Shareholders upload the signed/stamped Power of Attorney and click **"Authorization"**

Step 3: Shareholders please upload signed/stamped power of attorney to complete the authorization

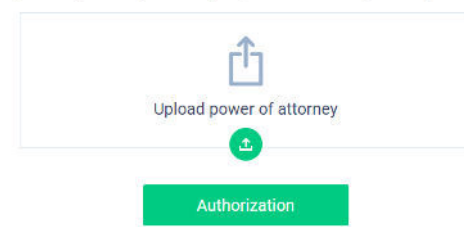

- Online authorization needs to be done **before 5:00 p.m. on October 10th , 2023**
- Shareholders enter the OTP code that the system has sent to the phone number to complete the procedure.

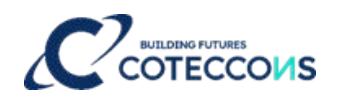

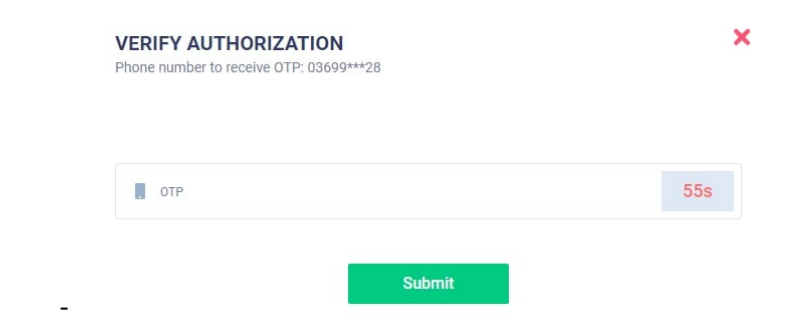

## <span id="page-4-0"></span>**4. Supporting contact**

Problems related to the process of logging in or e-voting at the fiscal year 2023 Annual General Meeting of Shareholders of Coteccons Construction Joint Stock Company, Shareholders, or an authorized person, please contact at phone number: 0889.604.668 or (028) 3514 2255/66 for support, guidance./.